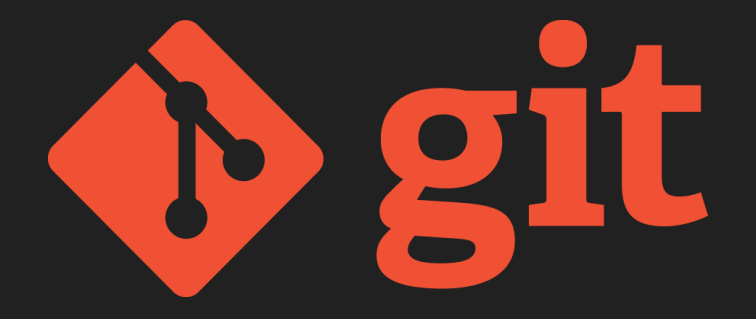

### Introducción a la Ciencia de Datos 2023

## Micro historia de git

¿Quién lo creó?

Linus Torvalds.

¿Qué significa?

> *"git" can mean anything, depending on your mood.*

*e.g: "Global information tracker": you're in a good mood, and it actually works for you. Angels sing, and a light suddenly fills the room.*

## ¿Para qué sirve?

> Es <del>LA</del> una herramienta de Control de Versiones (hay otras: CVS, Subversion, Mercurial, Bazaar)

¿Qué significa eso?

- > Permite ver y controlar todos los cambios que se le hacen a un proyecto
- > Saber quién escribió cada línea
- > Combinar (mergear) archivos en conflicto
- > Colaborar a cualquier escala: desde proyectos personales a miles de desarrolladores
	- > Veamos ejemplos! [Linux](https://github.com/torvalds/linux), [paperswithcode,](https://paperswithcode.com/) [introCD](https://gitlab.fing.edu.uy/maestria-cdaa/intro-cd/)

## **git** vs. GitHub y GitLab

### ● **git** es un programa que corre en nuestra computadora

- Puede usarse sin conectarse jamás a internet.
- Es descentralizado: todos los usuarios tienen una copia de todo el repo.
- Cada usuario puede subir el repositorio a tantos *remotes* como quiera (incluyendo el cero)

### ● **GitHub** es una plataforma en la nube para colaborar sobre repositorios de git

- Actualmente es la más usada en proyectos open source
- ¿Es la red social de los desarrolladores? Tal vez.

● **GitLab** es un competidor de GitHub

### Log (o historia) de commits

commit a42981bfdd711b231a325d47d20f6cea2a96cab6 (**HEAD ->** master, origin/master, origin/HEAD Author: Braulio Ríos <braulioriosf@gmail.com> Date: Thu May 4 14:44:14 2023 -0300

Actualizados links en la Tarea 1

commit 21c9fd6616767f01902d0fd1ed12c4948523d043 Author: Braulio Ríos <braulioriosf@gmail.com> Date: Thu May 4 14:39:49 2023 -0300

Added Tarea\_1 (2023)

ommit 7437f096ff5e6573b4b54c8f357ac50f440886f5 Author: Braulio Ríos <braulioriosf@gmail.com> Date: Thu May 4 14:39:08 2023 -0300

README and .gitignore

ommit 3fc090d80e7906aa750ea42dce9681afcbce623e Author: Lorena Etcheverry <lorenae@fing.edu.uy> Date: Mon Apr 25 14:45:37 2022 -0300

Cambio donde dice versión 3.7 a 3.X

commit bf0e4a681c907a72546e28b5894407eb511630ac Author: Guillermo Moncecchi <gmonce@fing.edu.uy> Date: Sun Mar 29 18:20:56 2020 -0300

Upload New File

### \$ git log  $\begin{array}{ccc} \circ & \circ & \circ \\ \circ & \circ & \circ \end{array}$  \$ git show 3fc090d

commit 3fc090d80e7906aa750ea42dce9681afcbce623e Author: Lorena Etcheverry <lorenae@fing.edu.uv>

Date: Mon Apr 25 14:45:37 2022 -0300

Cambio donde dice versión 3.7 a 3.X

diff --git a/Ambiente.md b/Ambiente.md index 73f6f90..bb1d747 100644 --- a/Ambiente.md +++ b/Ambiente.md  $\overline{00}$  -14.7 +14.7  $\overline{00}$  Anaconda es una distribución de Python y R pensada especialmente para desarroll

Anaconda y sus paquetes están disponible para todas las plataformas (Linux, Windows, M  $acOSX$ ).

.<br>Para instalar Anaconda, descárgue la versión para Python 3.7 correspondiente a su Sist nma Operativo [aqui](https://www.anaconda.com/distribution/#download-section). Una ve:<br>instalado, hay dos formas principales de acceder:

+Para instalar Anaconda, descárgue la versión para Python 3.X correspondiente a su Sist ema Operativo [aquí](https://www.anaconda.com/distribution/#download-section). Una vez instalado, hay dos formas principales de acceder:

- Vía la línea de comandos, utilizando conda - Vía un navegador gráfico llamado Anaconda Navigator.  $QQ - 65$ , 4 +65, 4  $QQ$  Un aspecto interesante de los Notebooks de Jupyter es que github los visualiza a

Para esto, utilice Jupvter Lab, y cree un nuevo documento. La interfaz deberá ofrecerl e la opción de crear un notebook de R o de Python. En el mismo directorio que este docu mento están los Notebooks [HelloR.ipynb](HelloR.ipynb) y [HelloPython.ipynb](HelloPytho n.ipynb). Intente abrirlos y ejecutar el código. Si no tiene errores, usted tiene segur amente el ambiente configurado para empezar a trabajar.

\*\*Bienvenidos al curso de Introducción a la Ciencia de Datos\*\* \ No newline at end of file +\*\*Bienvenidos al curso de Introducción a la Ciencia de Datos\*\*  $(END)$ 

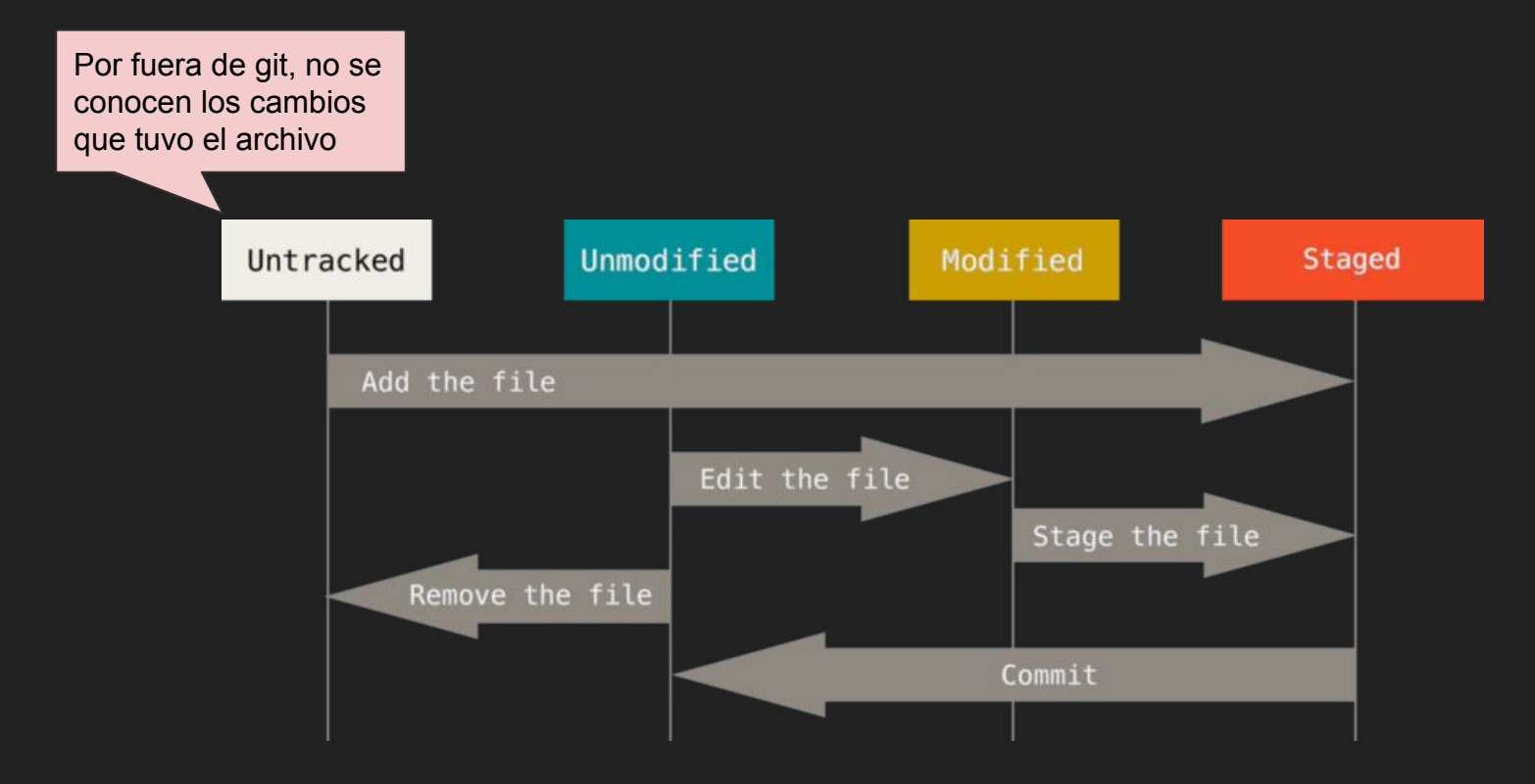

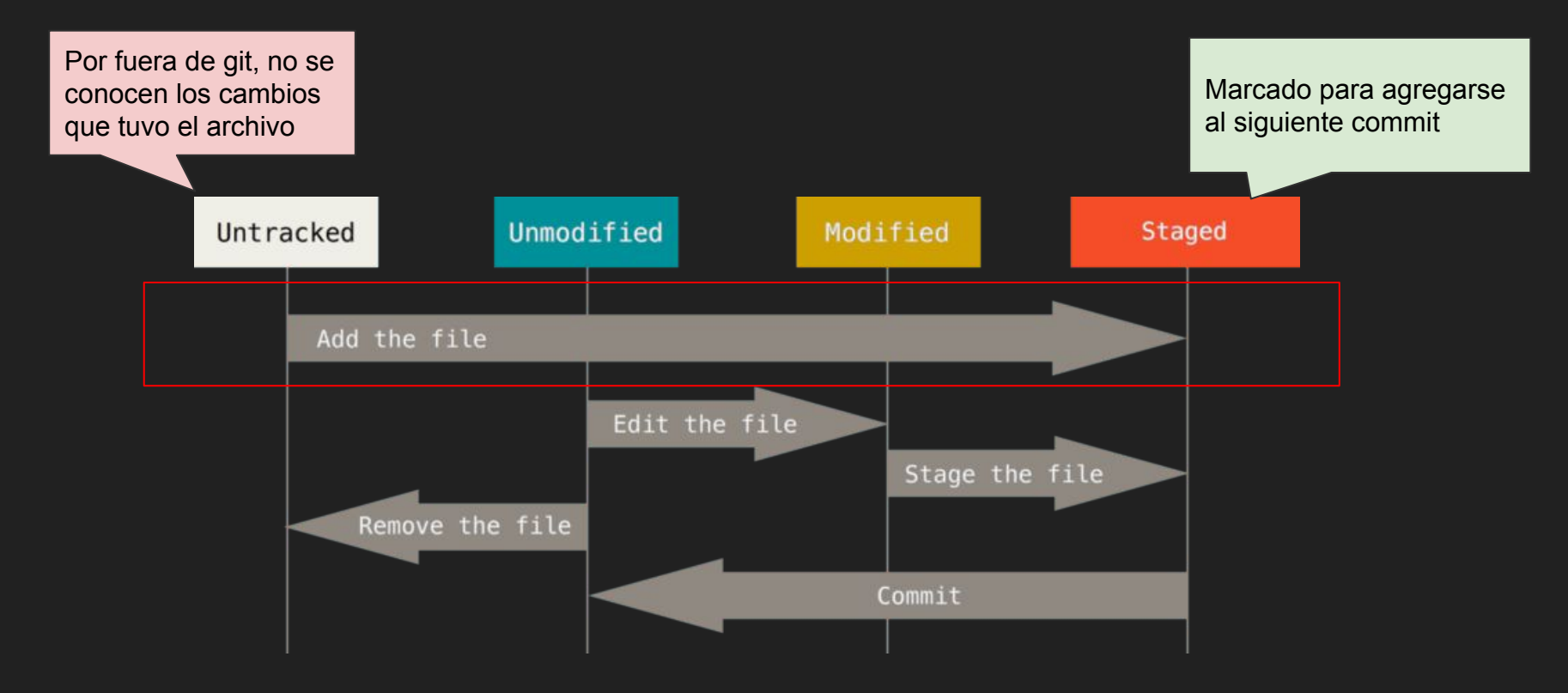

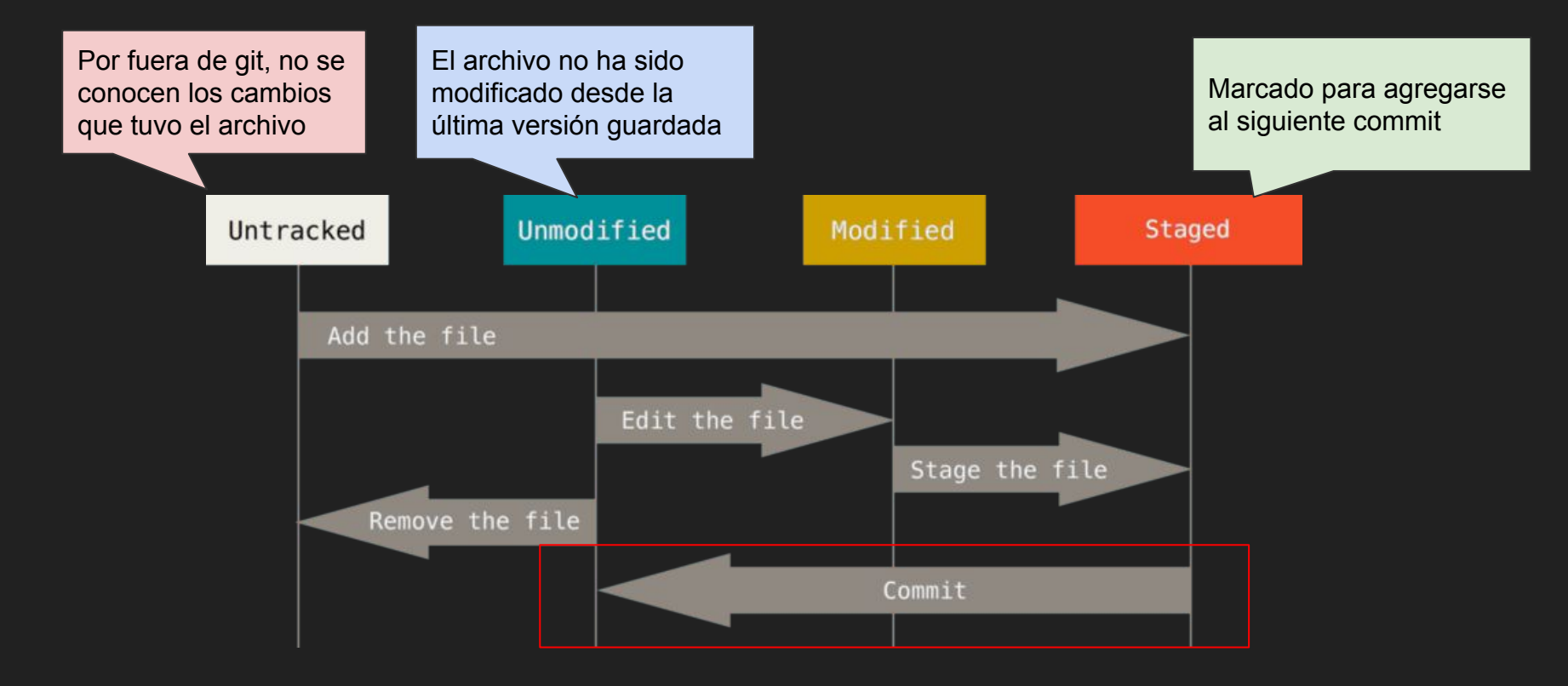

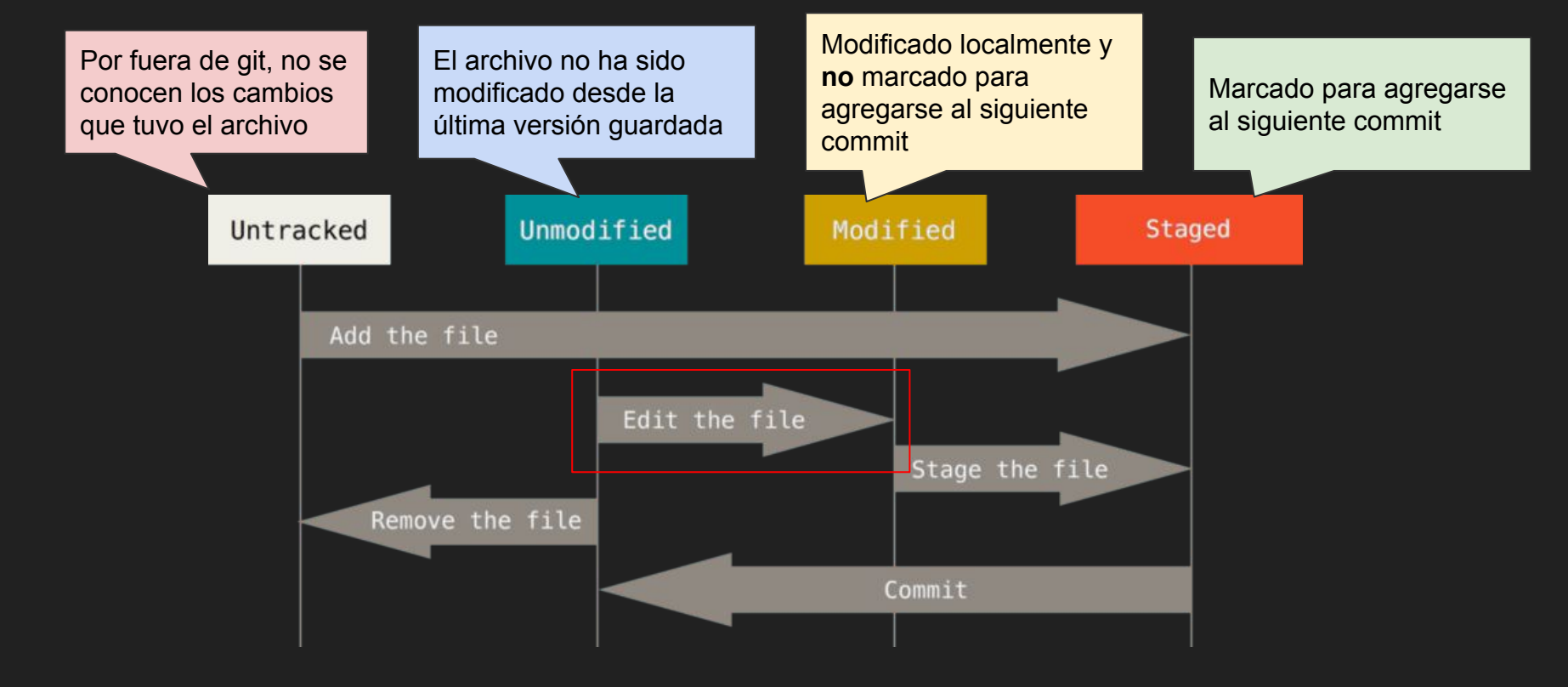

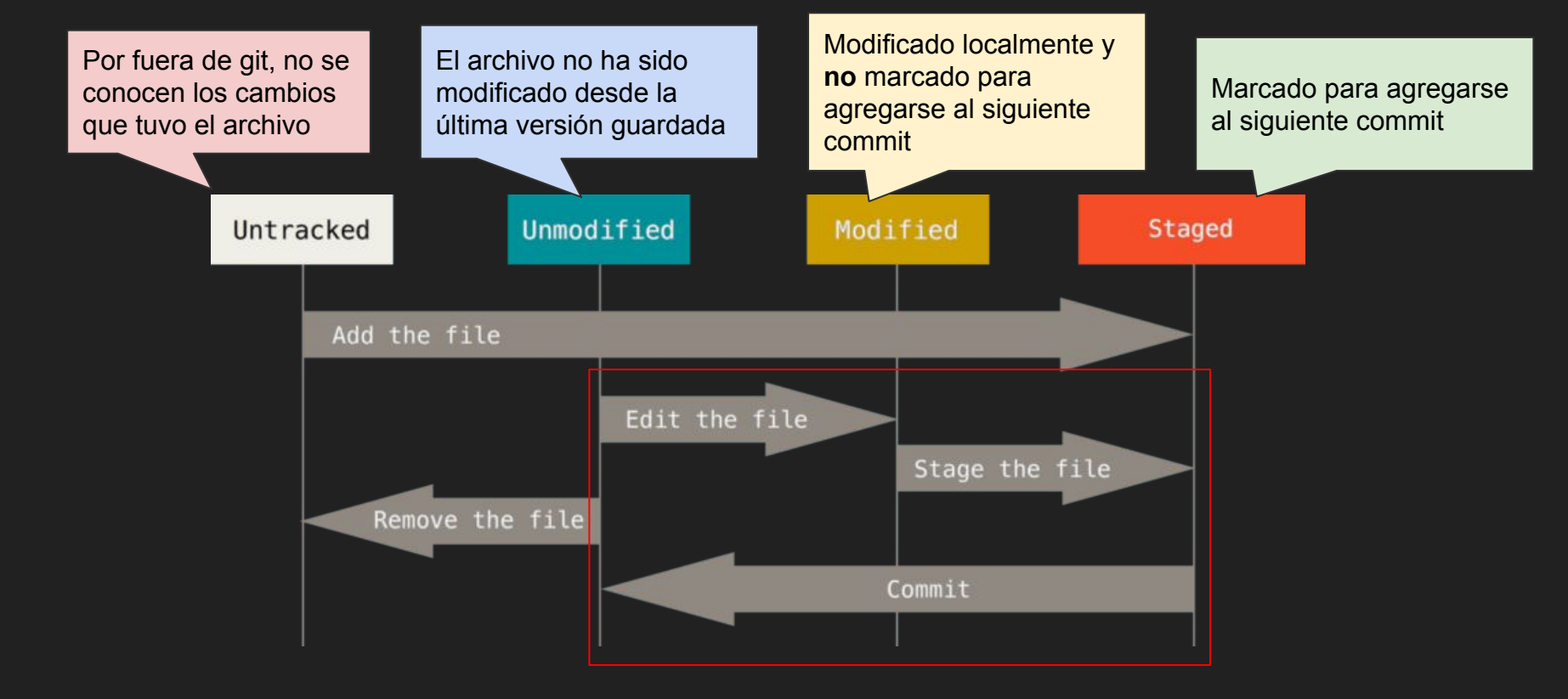

## **Ejercicio 1: Inicialización y ciclo de vida**

Inicializar un repositorio y agregar un archivo

```
$ mkdir ejemplo
$ cd ejemplo
\texttt{\$ git status} # (falla)
$ git init \uparrow # para deshacer: $ rm -r .git/
\frac{1}{x} git status \frac{1}{x} (funciona)
<Crear un archivo.txt > # <- untracked
$ git add archivo.txt # <- staged
$ git commit # <- unmodified
<Modificar archivo.txt> # <- modified
```
## **Ejercicio 1: Inicialización y ciclo de vida**

Inicializar un repositorio y agregar un archivo

```
$ mkdir ejemplo # No necesario en: $ git clone <url>
$ cd ejemplo
$ git status # (falla)
$ git init \uparrow # para deshacer: $ rm -r .git/
\frac{1}{x} git status \frac{1}{x} (funciona)
<Crear un archivo.txt > # <- untracked
$ git add archivo.txt # <- staged
$ git commit # <- unmodified
<Modificar archivo.txt> # <- modified
```
**Importante**: un archivo puede estar en **Modified** y **Staged** a la vez ¿por qué?

## **Ejercicio 2: viendo los cambios (log, show, diff)**

Paso 1: Crear 2 commits y 2 archivos (uno por commit) Paso 2: Crear un tercer commit modificando ambos archivos

```
$ git log # Salir con: q
<copiar el hash de un commit>
$ git show <pegar hash>
$ git diff <hash>
$ git checkout <hash>
$ git status
<revisar contenido de archivos>
$ git checkout main
$ git checkout <hash> -- archivo.txt
$ git status
                                   ¿hay diferencias?
                                       ¿hay diferencias?
```
### **Ejercicio 3: subir y bajar de GitHub (remotes)**

Paso 0: Crear una cuenta en GitHub Paso 1: Crear un repositorio vacío en GitHub

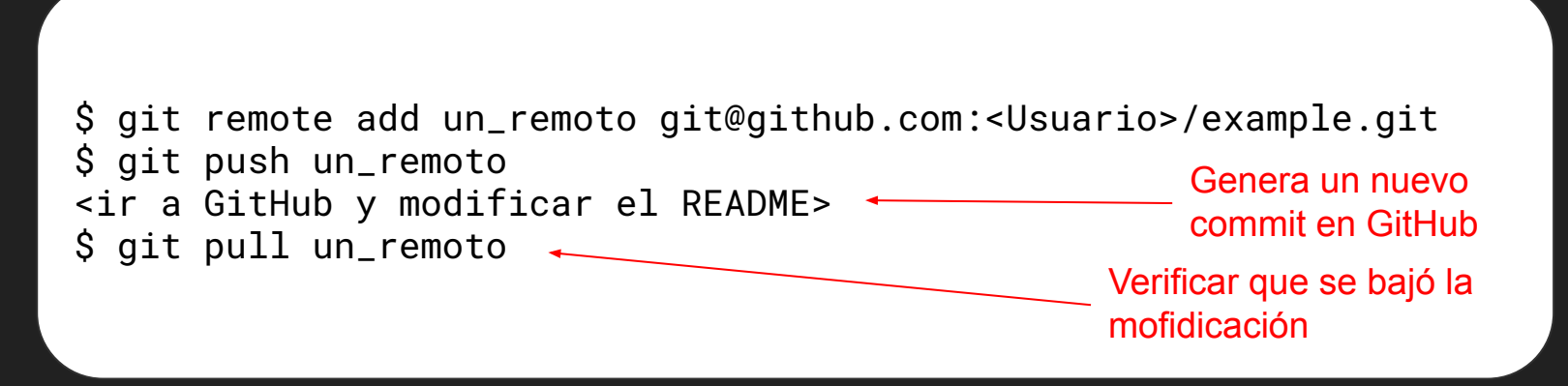

**Importante**: al hacer *git clone <url>*, se crea un remoto de nombre *origin*

## **Tipos de archivo**

### **Caso ideal:**

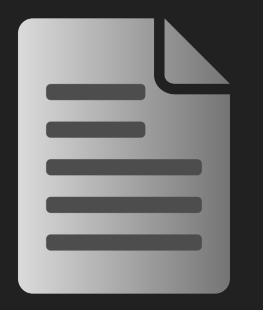

Texto plano, código fuente, markdown, etc.

## **Tipos de archivo**

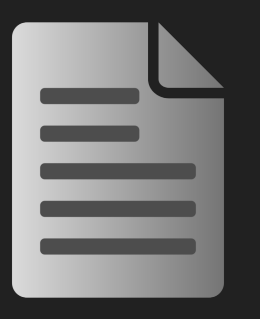

Texto plano, código fuente, markdown, etc. Archivos de texto grandes generados con

### **Caso ideal: Caso no ideal:**

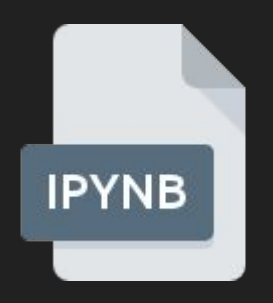

algún programa

Al ser mucho texto, es más difícil visualizar bien los cambios.

Generalmente inviable mezclar cambios (**merge**).

### **Tipos de archivo**

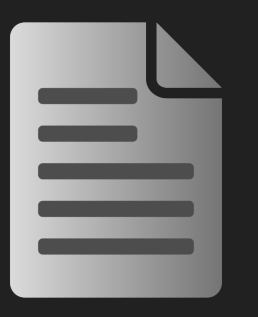

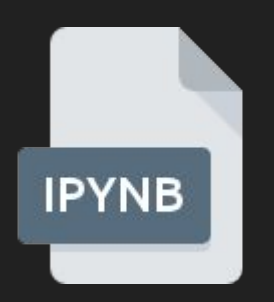

Texto plano, código fuente, markdown, etc. Archivos de texto grandes generados con algún programa

> Al ser mucho texto, es más difícil visualizar bien los cambios.

Generalmente inviable mezclar cambios (**merge**).

### **Caso ideal: Caso no ideal: Caso menos ideal:**

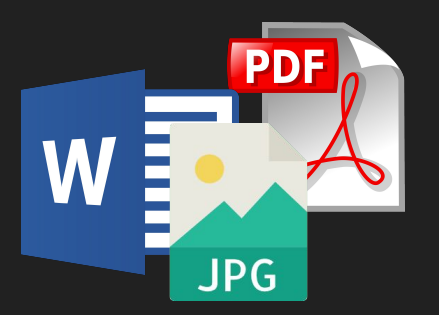

Archivos binarios no legibles sin una aplicación específica

No se pueden ver los cambios.

Git **almacena todas las versiones** que alguna vez existieron, se puede volver pesado el repositorio.

## **¿Qué hacer con los notebooks, entonces?**

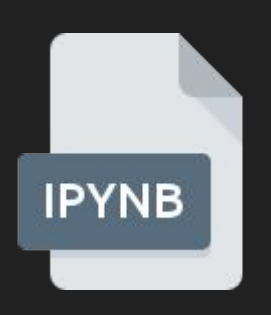

Si quieren tener la historia de cambios más limpia y liviana, o trabajar en paralelo y resolver conflictos más fácilmente, hay dos opciones:

- Limpiar los outputs (clean outputs) antes de agregarlos a git.
- Trabajar con archivos .py en [modo interactivo](https://code.visualstudio.com/docs/python/jupyter-support-py)
	- Una vez terminado el trabajo o la versión, exportar .ipynb.
	- Se puede volver al .py desde el .ipynb.

## **¿Y con los archivos binarios?**

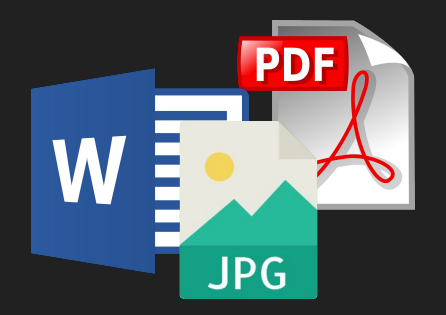

Sólo agregar a git las versiones importantes, no guardar todos los cambios. Sobre todo si son pesados (ej: >5MB) con muchas imágenes.

Por ejemplo, al trabajar en el informe, pueden utilizar Google Docs o LaTex durante el trabajo, y sólo agregan el PDF al final (y eventuales revisiones).

**Nota**: sí les recomendamos ir guardando en git las versiones intermedias del código (notebook y python).

## **Branches: ¿para qué sirven?**

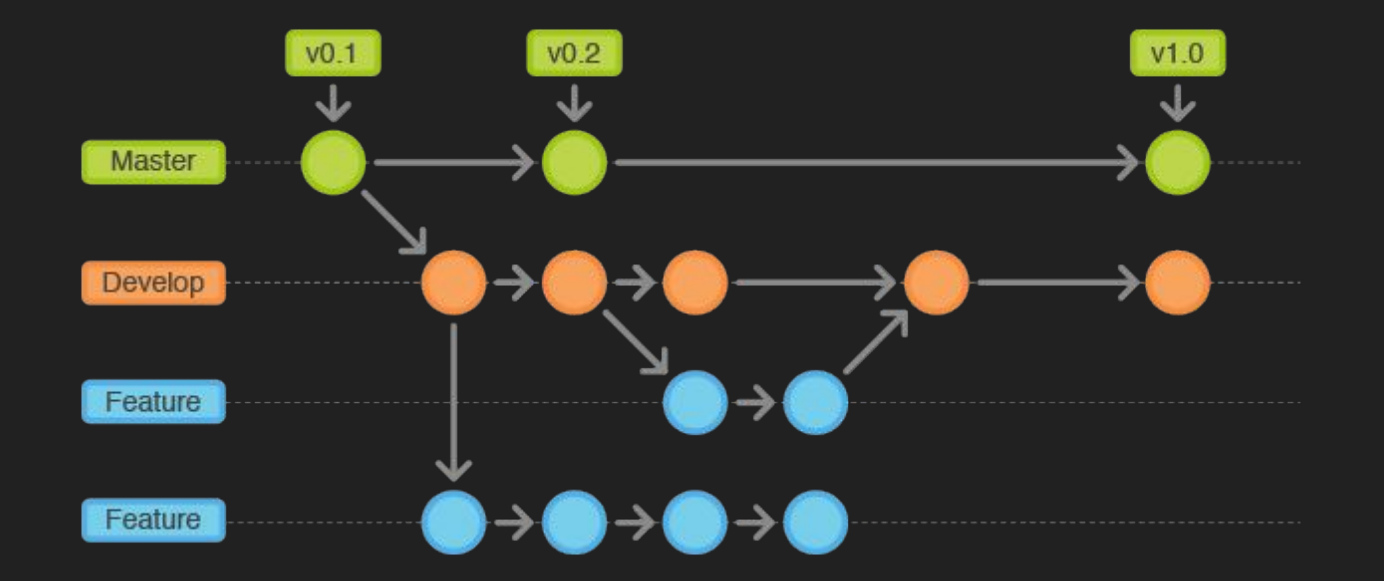

### **Branches y conflictos**

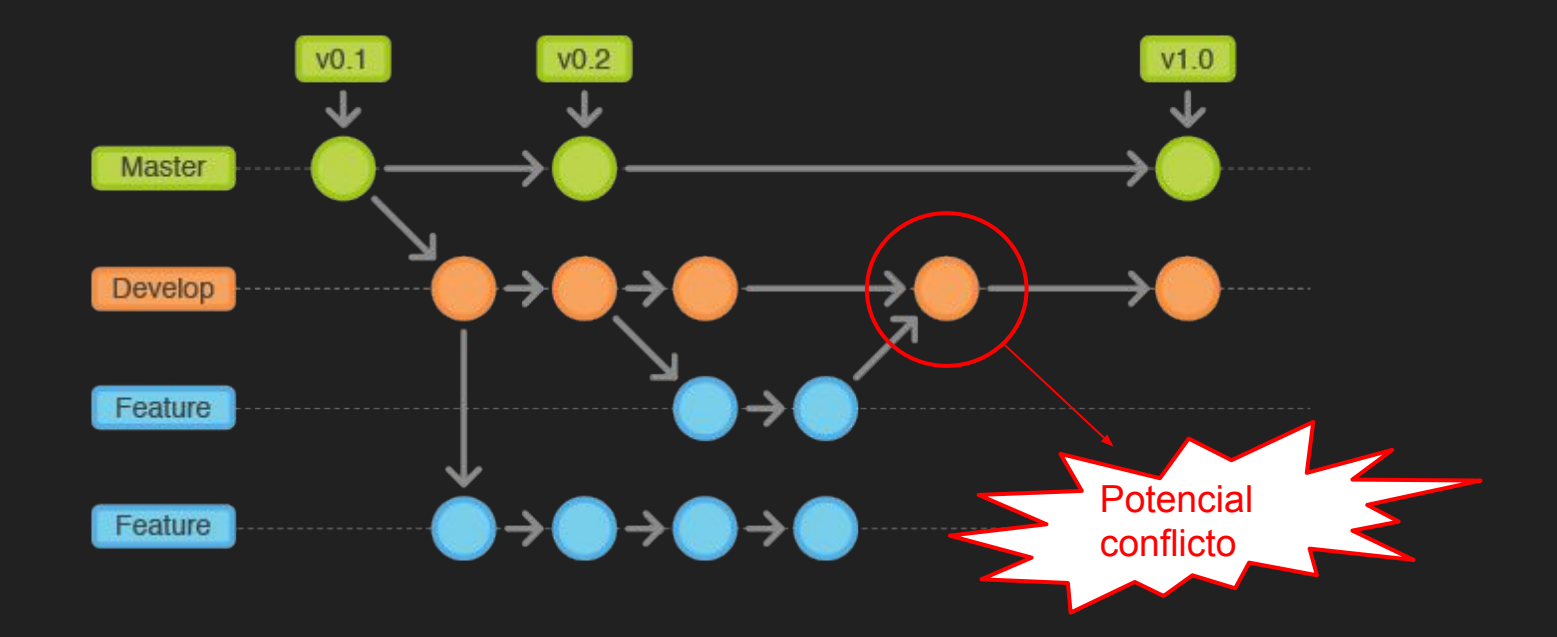

### **Resolución de conflictos: rebase vs. merge**

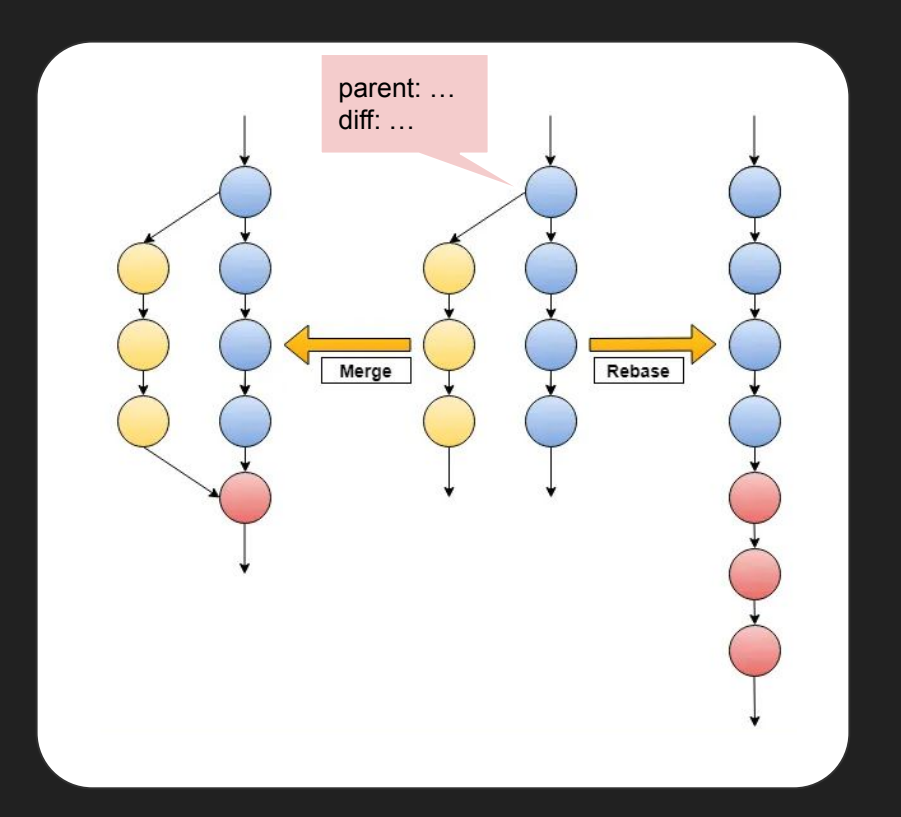

### **Resolución de conflictos: rebase vs. merge**

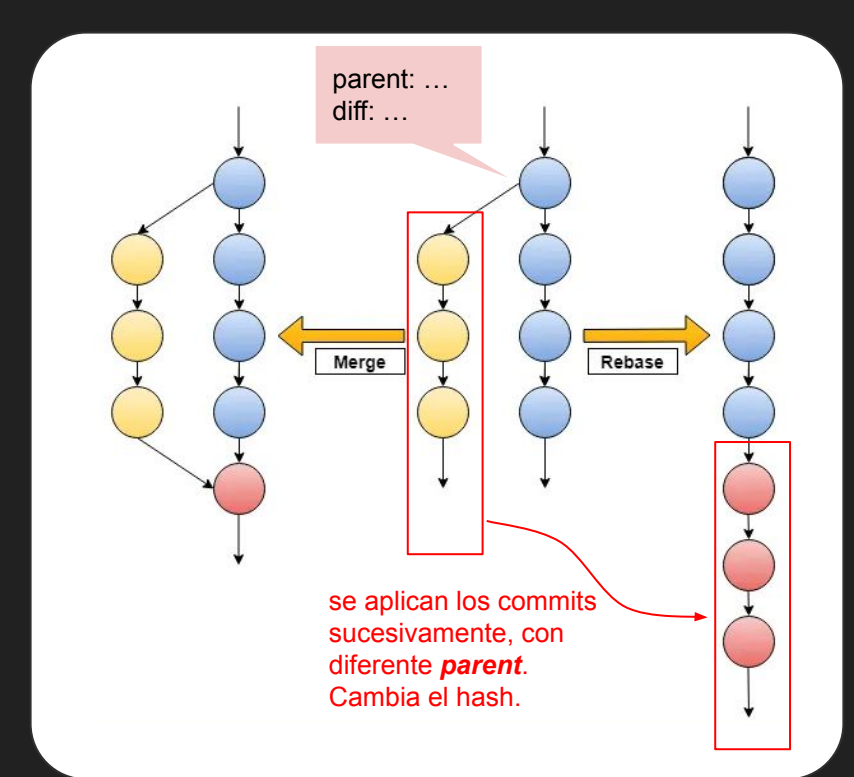

### **Ventajas del rebase:** Historia de commits lineal. No hay commits de merge.

### **Desventajas:**

Los conflictos se van resolviendo a medida que se aplican commits. Reescribe la historia (hay que hacer push force).

### **Cuando usarlo:**

Branch privada con pocos cambios y donde no quiero generar commits de merge.

### **Resolución de conflictos: rebase vs. merge**

### **Ventajas del merge:**

Sólo resolvemos un commit No hay que reescribir la historia.

### **Desventajas:**

Ya no es tan fácil visualizar la historia (log) Genera un commit de merge.

### **Cuando usarlo:**

Cuando las branches divergieron demasiado o si estamos en una **branch compartida** que no se puede reescribir.

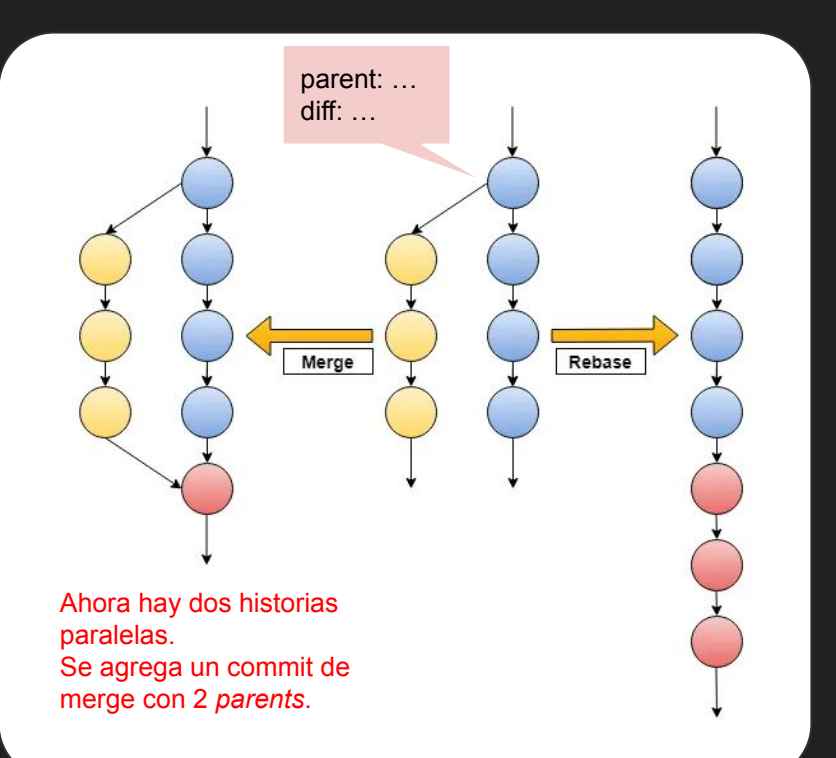

### **Branches y conflictos (rebase, merge)**

\$ git checkout main # volver a main <crear commits en main>

\$ git checkout main

\$ git checkout -b nueva-branch# borrar: git branch -D nueva-branch

\$ git checkout nueva-branch # volver a nueva-branch (ya creada)  $\frac{1}{2}$  git log  $\frac{1}{2}$  external to the  $\frac{1}{2}$  and  $\frac{1}{2}$  are the debería ver los últimos commits <crear commits en nueva-branch> # main y nueva-branch divergieron!

\$ git rebase main  $\uparrow$  # puede haber conflictos

 $$$  git merge nueva-branch  $*$  ahora main tiene todos los cambios

### **Otros comandos interesantes**

\$ git stash # Poner los cambios locales en el freezer  $$$  git stash list  $$$  # Ver lo que hay \$ git stash pop  $\#$  Sacar lo último que había puesto \$ git rebase -i HEAD~3 # Reescribir historia reciente (interactivo) \$ git pull --rebase # Adivinanza \$ git add -i # Agregar partes de archivos

### **Para bajarse el repo de la Tarea 1**

- Opción 1: Crear un fork (en GitLab)
- Opción 2: clonar el repo y cambiar el *remote* (para usar GitHub o GitLab)

```
$ git clone git@gitlab.fing.edu.uy:maestria-cdaa/intro-cd.git
<crear un repo en su cuenta>
$ cd intro-cd/
$ git remote set-url origin <url de su repo>
$ git push
```
### Recursos recomendados

- Practicar y practicar, consultar con Google y ChatGPT
- Documentación oficial (muy buena):<https://git-scm.com/doc>
	- Ejemplo: <https://git-scm.com/docs/gittutorial>
- Comandos rápidos: [https://training.github.com/downloads/es\\_ES/github-git-cheat-sheet/](https://training.github.com/downloads/es_ES/github-git-cheat-sheet/)
- Tutorial (tal vez demasiado) sencillo: <https://rogerdudler.github.io/git-guide/>
- Tutorial más completo: <https://www.w3schools.com/git/>
- Se aceptan sugerencias :-)

# The End